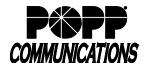

Part 1. Call Recording – on-demand integrated call recording capabilities available on Poly VVX models with a USB

port. The client can choose to:

- Use an existing USB 2.0 or 3.0 compatible jump drive
- Purchase a 16GB USB jump drive from POPP (stores up to 500 hours of audio as .wav files.)

## Enable Call Recording feature in Poly telephone

- Plug a USB 2.0 or 3.0 compatible jump drive into one of the USB ports located on the top (remove cover) or back of the telephone. "Storage media attached" will display when a compatible jump drive is properly connected.
- Make sure there is sufficient storage available on the USB jump drive to store calls. A five minute call equals approximately 2.5M of storage. Storage hours remaining (e.g., "USB storage: 99+ hrs. left") will display on the screen.

## **Record a Phone Call in Progress**

Call Recording is available on a per call basis. You must start and stop the recording of each call.

- During a call:
  - To start recording, touch [Record] softkey + [Start] softkey
  - To pause recording, touch [Pause] softkey
  - o To resume recording, touch [Resume] softkey
  - o To stop recording, touch [Stop] softkey

Note: Call recording stops automatically when you hang up or when a call is transferred to another phone

## Listen to or Delete Recorded Calls:

Make sure that the USB jump drive is plugged into the USB port on the telephone

- Press [Home] button
- Touch [Settings] + [Features...] + [Removable Storage Media...] + [Browse Recordings...]
- Recorded calls are listed in chronological order with the most recent recording listed at the bottom
- Touch the display, drag up or down to scroll through the list of recorded calls, and touch the desired call to select it
- Touch [Open] softkey + [Play] softkey to play
- While listening to a call:
  - o To adjust playback volume, press [- or +] volume button
  - o To pause/stop playback, touch [Pause] softkey
  - o To resume playback, touch [Resume]
- Touch [Exit] softkey to return to the list of recorded calls
- To delete a call:
  - o Touch the desired call to select it
  - o Touch [Delete] softkey to delete the call
  - o Touch [Yes] softkey to confirm deletion or touch [Back] softkey to cancel
- Press the [Home] button to exit when finished

Note: You can also listen to and delete recorded calls by connecting the USB jump drive to your computer.

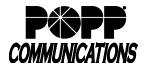

Part 2. Bluetooth - available on Poly VVX 600 and above

Compatible phone models feature integrated Bluetooth® 2.1 EDR

- To enable Bluetooth:
  - Touch: [1 Settings] + [1 Basic] + [12 Bluetooth Settings] + [Bluetooth Radio (On/Off)] + [On]
  - o Touch the [←] icon (top left of screen)
  - o Touch [2 Manage BT Headsets]:
    - Touch [Scan] softkey
    - Once Bluetooth headset is detected, touch [Add] softkey
    - Bluetooth headset is now paired to the phone. A Bluetooth symbol will display on the home screen
- Using Bluetooth Headset (process may vary depending on headset manufacturer)
  - o Answering Calls (calls will alert the Bluetooth headset and ring the phone):
    - Press headset button I on the phone or press the button on Bluetooth headset to answer a call
    - To move a call from the phone to a Bluetooth headset, press the headset button I on the phone or press the button on Bluetooth headset
  - o Ending Calls:
    - Press the headset button or touch [End Call] softkey to end the call on the phone or press the button on Bluetooth headset to end call from the headset
  - o Paging:
    - Touch [Paging] softkey + [Page Group] and press the headset button to page using a Bluetooth headset
      - Note: Pages using a Bluetooth headset may not sound as loud or clear as pages from the phone
  - o Volume Adjustments:
    - In call volume is adjusted by pressing the buttons on the phone or using the volume buttons on the Bluetooth headset. Volume changes will automatically save after adjusting.
    - Bluetooth headset alert volume is adjusted using Bluetooth headset volume buttons (while a call is alerting only).
  - o Muting calls:
    - Press the mute button on the phone to mute the Bluetooth headset
  - o Additional Bluetooth headset features may be available, depending on the headset manufacturer and model. See

your Bluetooth headset user guide for options available (e.g., redial, reject call, mute, etc.)

## For Additional Training and Support

• Visit www.popp.com or call POPP Communications at 763-797-7900